# Top Tips, Taps, and Apps for the iPhone

Brought to you by [Travis Association for the Blind](http://austinlighthouse.org/) in partnership with Northwest [Hills Eyecare](http://www.nwhillseyecare.com/)

## Today's Panel

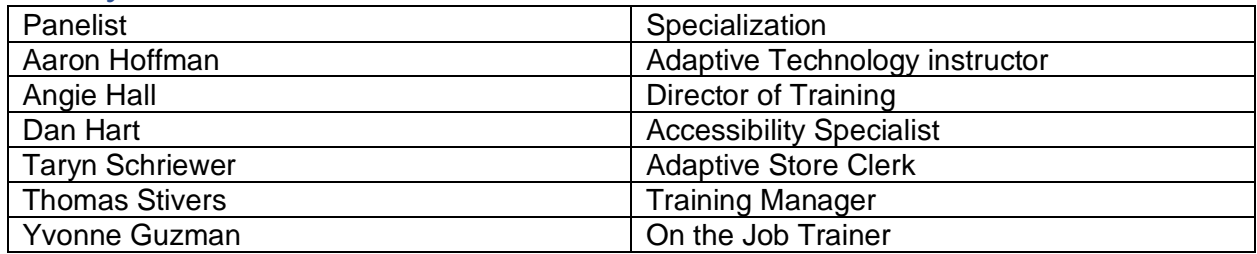

All of our panelists have experience using iOS or Android devices with either screen magnification, a screen reader, or both.

## Tips Built Into the iPhone

## Get the most out of Siri

Siri can do a lot more than tell you the time and weather. Try a few of these to get the most out of Apple's voice assistant.

- Tell me about my missed calls.
- Read my text messages
- What date is four weeks from today?

## Staying healthy with Health tracking.

- You can setup basic health information in the Health App, Activity Tab, Profile button.
- In addition to weight, blood type, etc, you can also track:
	- o Wheelchair pushes in lieu of steps.
	- o A Medical ID. I urge everyone to complete it in the worst-case scenario E M S finds you. It saves lives.
	- o Emergency S O S sends an alert to your medical contacts, and calls emergency services when pressed.
	- o You can also access your Health Records. Be mindful of privacy concerns c arrying around with you.
	- o You can also get quick totals of Walking and Running Distance, as well as any Mindful Minutes during the day. Health will keep track and tally averages to keep you motivated.
- Other Health Apps. mySugr for Diabetes blood sugar level. Zones for Heart Rate training. Nike Run Club (or built-in pedometer) for running.

#### Getting it all set up

- Change or view Accessibility settings by visiting "Settings", then "Accessibility"
- 1. VoiceOver speaks items on the screen
- 2. Zoom magnifies entire screen
- 3. Magnifier allows you to use your camera to enlarge and magnify text or objects in your environment.
- 4. Other settings found here can control individual aspects.
- Set your Accessibility Shortcut by choosing this option here. Now, you can press the Home Button 3 times quickly to turn on and off Accessibility features.
- I'd like to cover some VoiceOver features specifically.
	- 1. VoiceOver Practice allows you to practice gestures with feedback to improve execution of commands.
	- 2. Change your punctuation level and speaking rate in this menu as well.
	- 3. Rotor settings allow you to change things from anywhere on your device by simply rotating your fingers. Clockwise for next setting and counterclockwise for previous setting. Double tap on Rotor in the VoiceOver menu to select and deselect items you wish to be always available to change.
- Explore these menus to get comfortable with what is available to you and try these options out to see what your preference may be.
- There is more available here then I can cover in a short amount of time, so please reach out if you have questions about other available settings you may need individual help with.

## Apps for the Win

#### First place

Seeing AI from Microsoft as an amazing swiss army knife of an app. You can use Seeing AI to do a lot of visual tasks:

- 1. Read the print on anything around you
- 2. Read documents like your mail
- 3. Identify money
- 4. Detect if your lights are on
- 5. Describe people around you, and even identify who they are
- 6. Identify products using their barcodes
- 7. Recognize a scene or a picture
- 8. Guess at the colors of objects
- 9. Recognize handwriting, but only if it is very neat

#### Runner Up

Read books for free using the BARD Mobile app.

- Must be a member of Texas Talking Book Program
- Tens of thousands of free audio books
- Completely accessible on both iOS and Android

Many other apps are available for reading text-based books or audio books including Librivox, Audible, iBooks, and Read2Go from BookShare.

#### Honorable Mention

Podcasts can keep you connected to the outside world while you are stuck at home. Overcast is our favorite podcast listening app for iOS. Overcast offers the following features.

- Maximize the volume of voices so you can hear in loud areas
- Adjust the speed of your podcasts so you can fit more into your day
- Make playlists of related podcasts

Apple's built-in Podcasts app is also completely accessible. For both iOS and Android some other great apps for podcasts are PocketCast and Spotify.

## Questions and Answers

## Acknowledgements

Special thanks to Dr. Laura Miller and her staff at Northwest Hills Eyecare for allowing us to speak with you today.

If you would like a copy of the information we presented today please send an email to Thomas.stivers@austinlighthouse.org.